# IPv6-adrestoewijzing voor probleemoplossing met Cisco-router en Microsoft Windows-pc ٦

# Inhoud

Inleiding Voorwaarden Vereisten Gebruikte componenten Achtergrondinformatie Methoden voor IPv6 dynamische adrestoewijzing **SLAAN** Probleemoplossing voor SLAAC Van Cisco IOS Van Microsoft Windows PC DHCPv6 stateless DHCPv6 stateless server op Cisco IOS-configuratievoorbeeld Van Cisco IOS Vanuit Microsoft Windows DHCPv6-stateful DHCPv6 stateful Server op Cisco IOS-configuratievoorbeeld Van Cisco IOS Vanuit Microsoft Windows Windows willekeurig gegenereerde interface-ID uitschakelen Windows tijdelijk IPv6-adres uitschakelen Gerelateerde informatie

# Inleiding

Dit document beschrijft de beschikbare opties voor dynamische IPv6-adrestoewijzing. Probleemoplossing voor stateless adresconfiguratie (SLAAC) en Dynamic Host Configuration Protocol, versie 6 (DHCPv6), wordt behandeld.

# Voorwaarden

### Vereisten

Cisco raadt kennis van de volgende onderwerpen aan:

- IPv6-adresarchitectuur
- Microsoft Windows-besturingssysteem
- Basisgebruik van draadloos WAN

## Gebruikte componenten

De informatie in dit document is gebaseerd op deze hardware/software versies:

- Cisco router met Cisco IOS $^{\circledR}$
- $\bullet$  Microsoft Windows  $^{\circledR}$  7 PC

De informatie in dit document is gebaseerd op de apparaten in een specifieke laboratoriumomgeving. Alle apparaten die in dit document worden beschreven, hadden een opgeschoonde (standaard)configuratie. Als uw netwerk levend is, zorg er dan voor dat u de mogelijke impact van om het even welke opdracht begrijpt.

## Achtergrondinformatie

IPv6-eindhosts zoals computers en laptops die Microsoft Windows starten, kunnen worden geconfronteerd met een situatie waarin IPv6-adres niet dynamisch wordt ontvangen of weergegeven zoals verwacht.

Aanbevolen wordt om zowel het Cisco IOS als het Microsoft Windows besturingssysteem problemen op te lossen om er zeker van te zijn dat de juiste configuraties zijn geïnstalleerd.

Opmerking: Verschillende besturingssystemen kunnen zich anders gedragen. Dit hangt af van de manier waarop IPv6 in hun code is geïmplementeerd. Dit document is bedoeld om lezers een voorbeeld te geven van de configuratie die op Microsoft Windows voor IPv6 vereist is. De configuratie op Microsoft Windows die in dit document wordt gepresenteerd, is getest in het laboratorium en werkt volgens verwachting. Het Cisco Technical Assistance Center (TAC) biedt ondersteuning voor Microsoft Windows-configuratieondersteuning.

## Methoden voor IPv6 dynamische adrestoewijzing

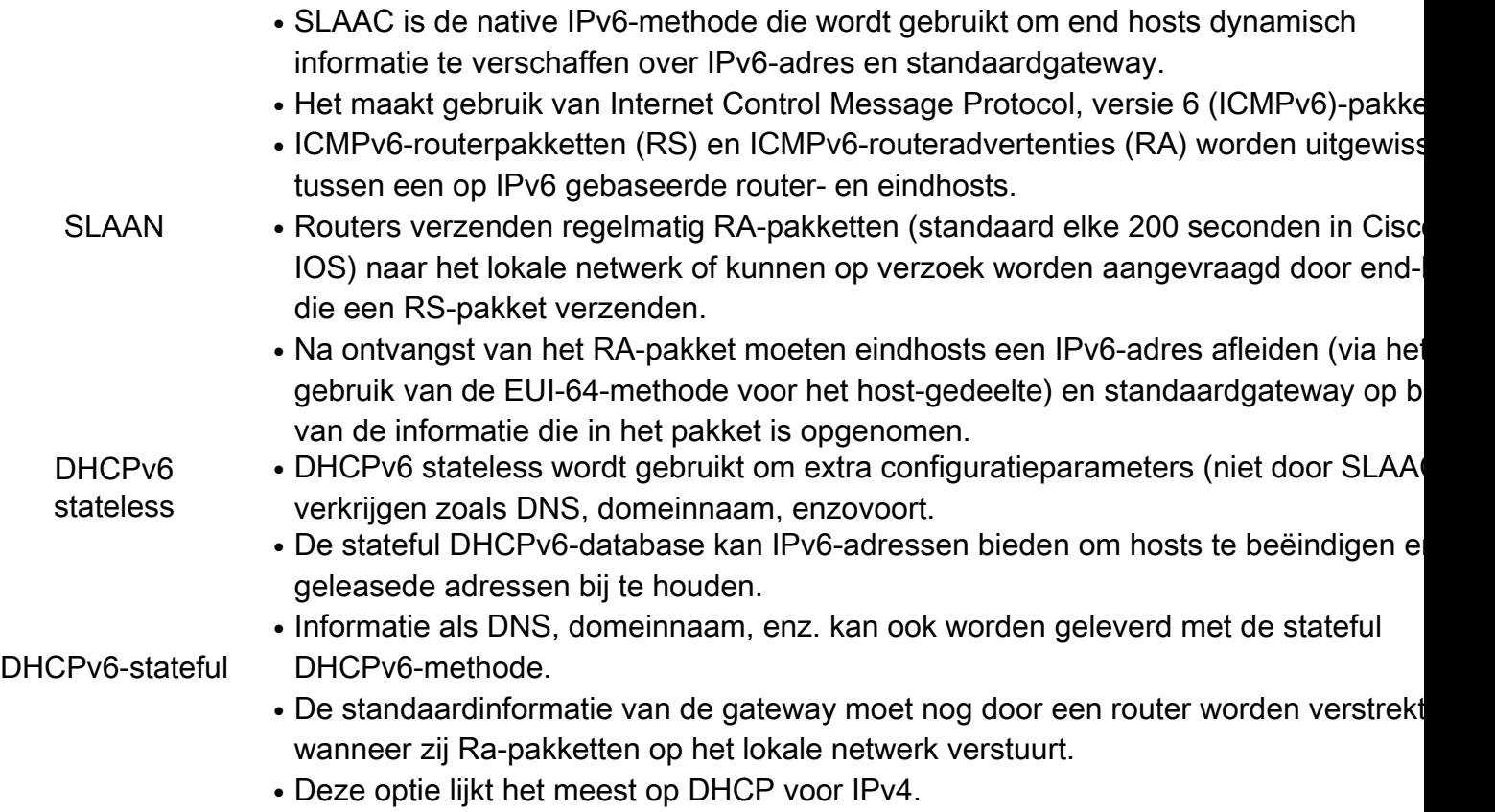

Opmerking: de enige manier waarop eindhosts dynamisch IPv6-standaardgatewayinformatie kan verkrijgen is afkomstig van een RI-pakket (ICMPv6 Router Advertisement) dat door de lokale router is gegenereerd. DHCPv6-pakketten bevatten momenteel geen IPv6 standaardgateway-informatie.

# SLAAN

De pakketuitwisseling tussen router en eindhost wordt als volgt weergegeven:

Stap 1. End-of-support wordt eerst door ICMPv6 RS-pakket verzonden.

Stap 2. De router herwerkt met het ICMPv6-pakket.

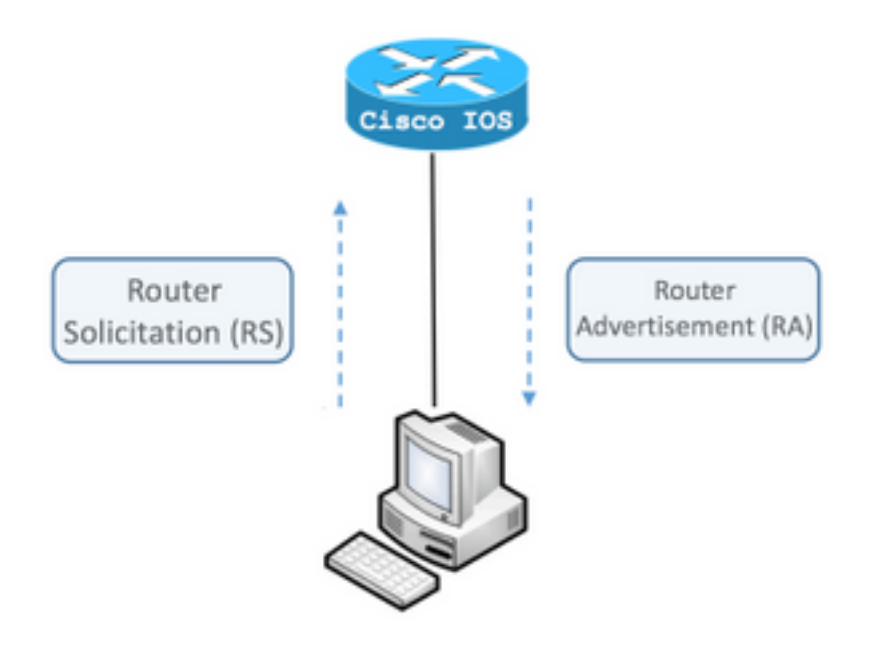

Om de uitwisseling te zien, voert u de gratis en open source pakketanalyzer Wireshark op de computer uit en gebruikt u deze filters:

ICMPv6-RS icmpv6.type = 133

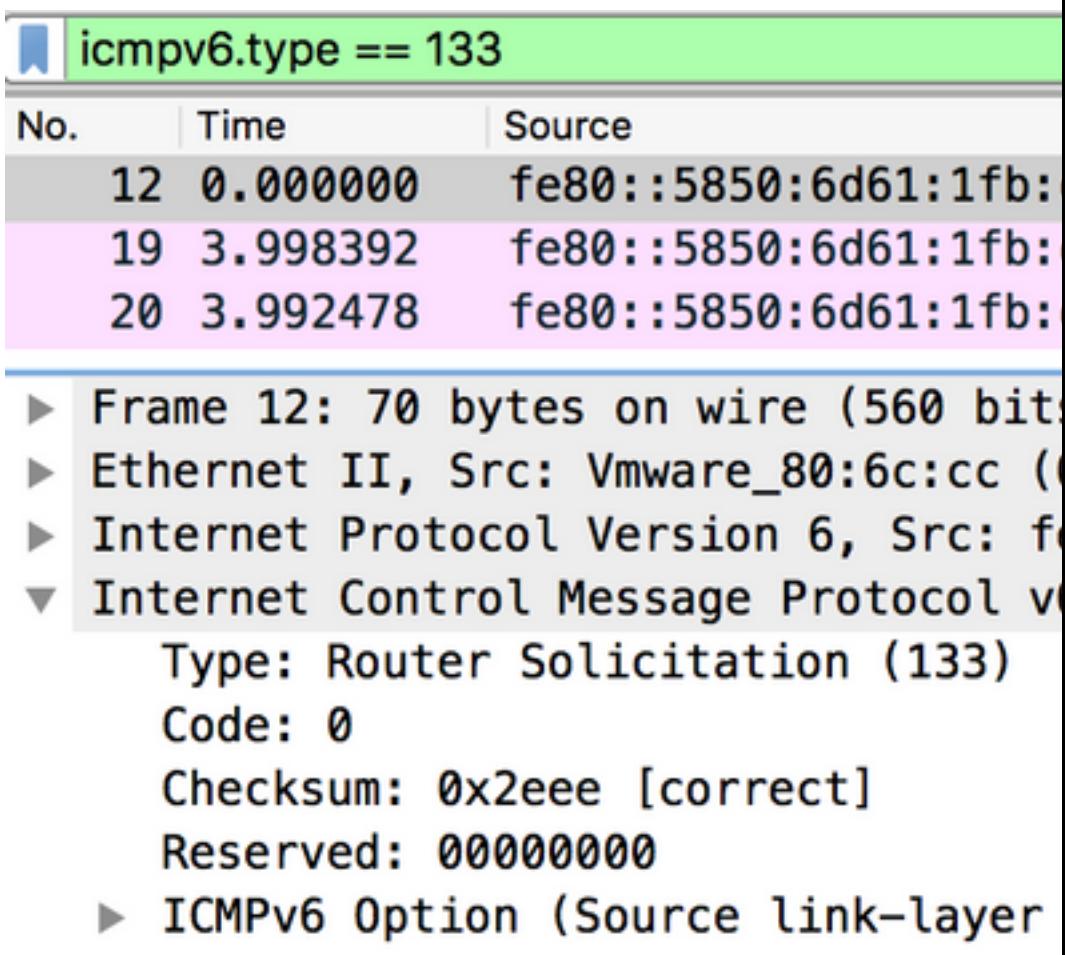

ICMPv6-RA icmpv6.nd.ra.flag

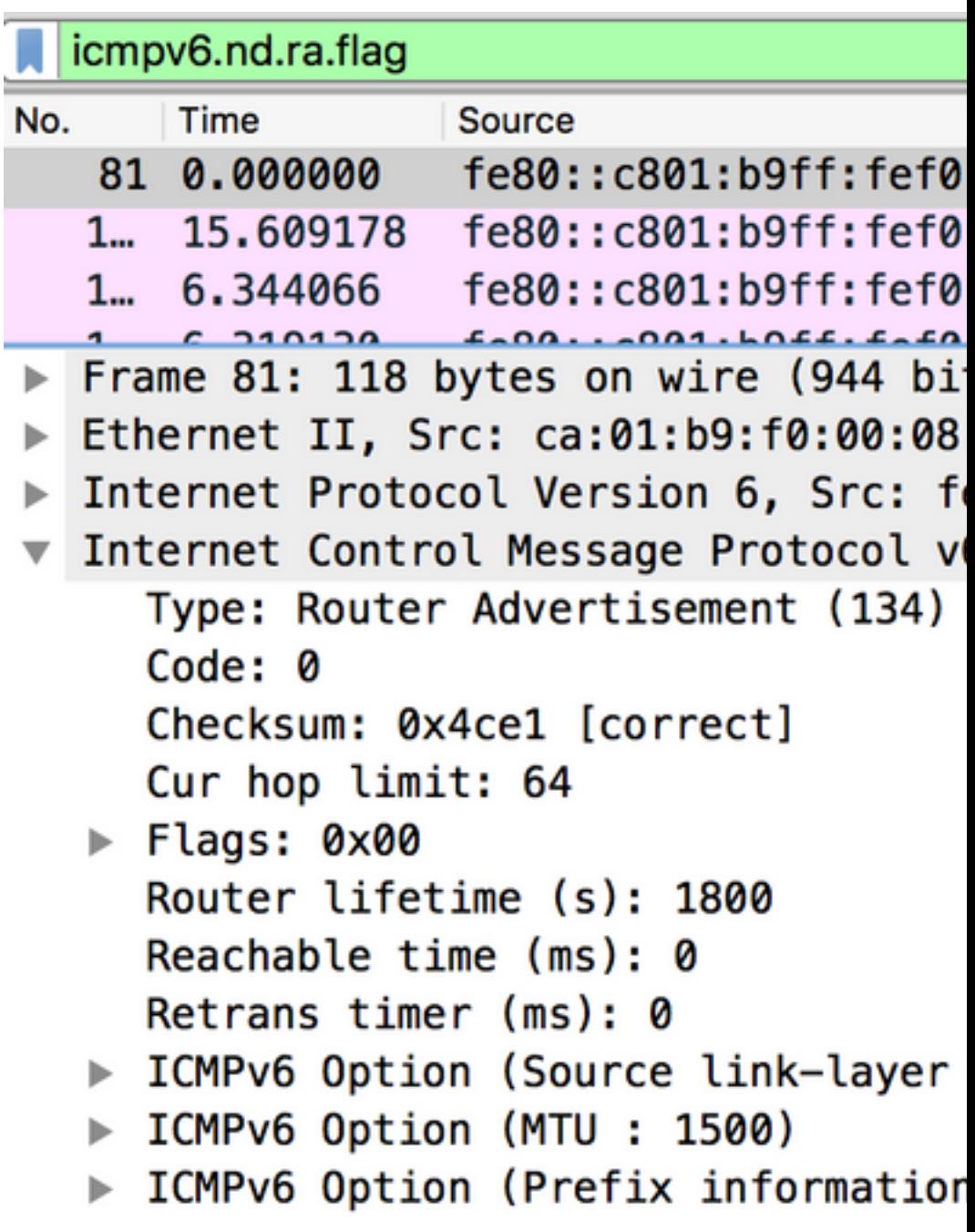

Eindhosts moeten IPv6-adres en standaardgateway-informatie afleiden op basis van informatie in het ontvangen ICMPv6-pakket.

Voorbeeld van ICMPv6 RA-pakket dat bij Wireshark verkrijgbaar is:

```
Frame 187: 118 bytes on wire (944 bits), 118 bytes captured (944 bits) on interface 0
Ethernet II, Src: ca:01:b9:f0:00:08 (ca:01:b9:f0:00:08), Dst: IPv6mcast_01 (33:33:00:00:00:01)
Internet Protocol Version 6, Src: fe80::c801:b9ff:fef0:8, Dst: ff02::1 ! Default
Gateway.
Internet Control Message Protocol v6
    Type: Router Advertisement (134)
    Code: 0
    Checksum: 0x4ce1 [correct]
    Cur hop limit: 64
    Flags: 0x00
    Router lifetime (s): 1800
    Reachable time (ms): 0
    Retrans timer (ms): 0
```

```
 ICMPv6 Option (Source link-layer address : ca:01:b9:f0:00:08)
    ICMPv6 Option (MTU : 1500)
    ICMPv6 Option (Prefix information : 2001:abcd::/64) ! Prefix
information.
```
1) ICMPv6-optie (Prefixinformatie).

Dit is de voorvoegselinformatie die eindgastheren voor het netwerkgedeelte van hun IPv6 adres gebruiken.

De interface identifier (host gedeelte) wordt door de eindhost gecreëerd die wordt gebruikt met de EUI-64-methode.

Microsoft Windows kan het hostgedeelte willekeurig maken.

2) Internet Protocol, versie 6, bronveld.

Eindhosts gebruik van het IPv6-bronadres van het RA-pakket om de IPv6-standaardgateway te configureren.

## Probleemoplossing voor SLAAC

### Van Cisco IOS

Stap 1. Zorg ervoor dat de opdracht ipv6-routing is ingesteld in de modus Global Configuration.

Stap 2. Zorg ervoor dat de interface in het lokale netwerk is geconfigureerd met een geldig IPv6 adres.

ipv6 unicast-routing ! Enable IPv6 Routing. In absence of this command ! ! the Router does not send any ICMPv6 RA packet. interface GigabitEthernet0/0/0 ipv6 address 2001:ABCD::1/64 end

Stap 3. Zorg ervoor dat het voorvoegsel dat in het pakket ICMPv6 wordt geadverteerd, prefix lengte/64 is. Anders kan de eindhost geen IPv6-adres via SLAAC maken:

```
ipv6 unicast-routing
!
interface GigabitEthernet0/0/0
 ipv6 address 2001:ABCD::1/64 ! Prefix length defined as /64 on the Router.
end
ICMPv6 RA-pakketvastlegging:
```

```
Frame 187: 118 bytes on wire (944 bits), 118 bytes captured (944 bits) on interface 0
Ethernet II, Src: ca:01:b9:f0:00:08 (ca:01:b9:f0:00:08), Dst: IPv6mcast_01 (33:33:00:00:00:01)
Internet Protocol Version 6, Src: fe80::c801:b9ff:fef0:8, Dst: ff02::1
Internet Control Message Protocol v6
    Type: Router Advertisement (134)
    Code: 0
    Checksum: 0x4ce1 [correct]
    Cur hop limit: 64
    Flags: 0x00
    Router lifetime (s): 1800
```

```
 Reachable time (ms): 0
    Retrans timer (ms): 0
    ICMPv6 Option (Source link-layer address : ca:01:b9:f0:00:08)
    ICMPv6 Option (MTU : 1500)
    ICMPv6 Option (Prefix information : 2001:abcd::/64) ! Prefix & prefix lenght
information.
```
Stap 4. De opdracht **debug ipv6 en** toont in real time de ontvangst van het ICMPv6 RS-pakket en de advertentie van ICMPv6 RA op het lokale netwerk.

```
Router# debug ipv6 nd
  ICMP Neighbor Discovery events debugging is on
Router#
Router# show logging | include RS
ICMPv6-ND: Received RS on GigabitEthernet0/0/0 from FE80::5850:6D61:1FB:EF3A
R1#
Router# show logging | include RA
ICMPv6-ND: Sending solicited RA on GigabitEthernet0/0/0
ICMPv6-ND: Request to send RA for FE80::C801:EFFF:FE5A:8
ICMPv6-ND: Setup RA from FE80::C801:EFFF:FE5A:8 to FF02::1 on GigabitEthernet0/0/0
Router#
```
### Van Microsoft Windows PC

Stap 1. Verzeker u dat de end host het RA-pakket ontvangt.

Dit kan worden gedaan met Wireshark en een opname met icmpv6.nd.ra.flag filter.

Stap 2. Gebruik de opdrachtoutput om het IPv6-adres te controleren.

```
Administrator: C:\Windows\system32\cmd.exe
Microsoft Windows [Uersion 6.1.7601]
Copyright (c) 2009 Microsoft Corporation. All rights reserved.
C:\Users\ >ipconfiq
Windows IP Configuration
Ethernet adapter Local Area Connection:
   Connection-specific DNS Suffix
                                    \sim \simIPu6 Address. . . . . . . . . . . 2001:abcd::5850:6d61:1fb:ef3a
   Link-local IPu6 Address . . . . . . fe80::5850:6d61:1fb:ef3a%11
   Default Gateway . . . . . . . . . . fe80::c801:efff:fe5a:8%11
C:\Users\
            \lambda
```
Als het IPv6-adres nog steeds niet wordt weergegeven, volgt u de volgende stappen.

Stap 3. Zorg ervoor dat de netwerkadapter op de Windows-computer is geactiveerd met TCP/IPv6-selectieknop (TCP/IPv6).

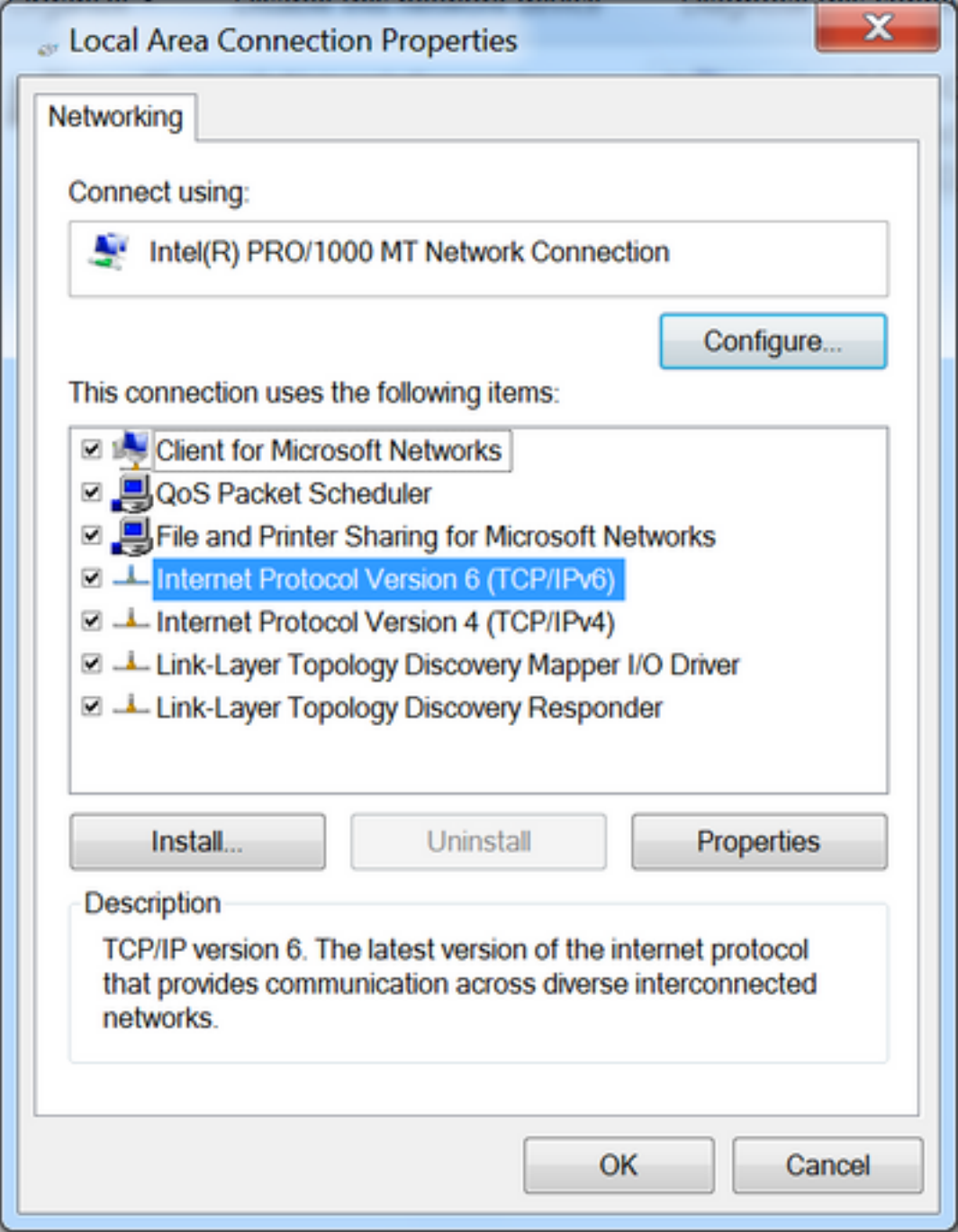

Op Windows vindt u deze configuratie:

#### Stap 1. Navigatie naar Configuratiescherm > Netwerk- en Sharing Center > Verander adapterinstellingen

Stap 2. Klik met de rechtermuisknop op de netwerkadapter van uw selectie > Eigenschappen

De netwerkadapter heeft geen TCP/IPv6-versie (Internet Protocol) ingeschakeld wanneer u het volgende bericht krijgt in Windows Opdrachtoproep (CMD) met de opdracht Netsh interface ipv6 toont interface "Local Area Connection".

Opmerking: In deze opdracht kunt u Local Area Connection vervangen door de naam van de netwerkadapter die Microsoft Windows gebruikt om verbinding te maken met het netwerk.

Tip: Om een opdracht te openen. Druk op Windows + R in uw toetsenbord om het vakje Run

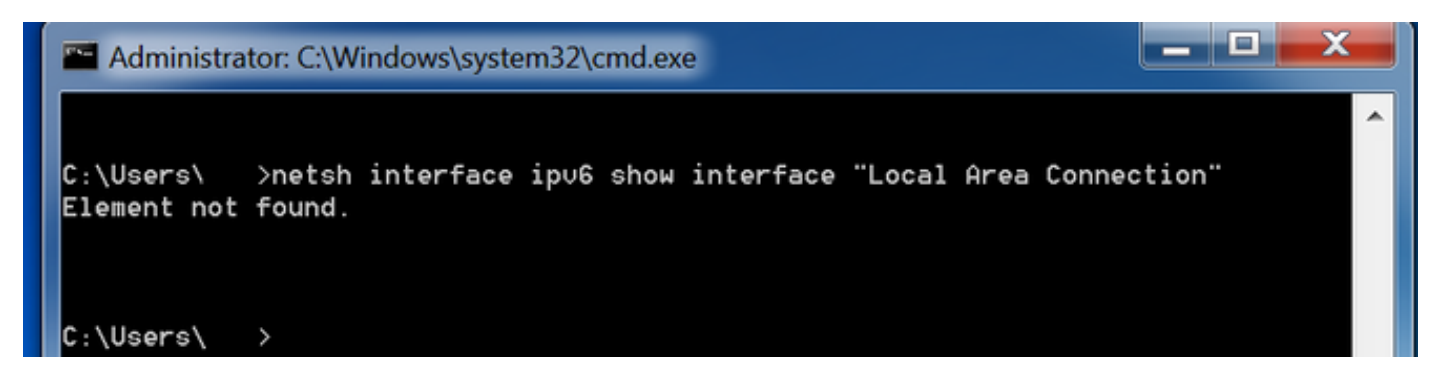

Stap 3. Zorg ervoor dat de parameter routerdetectie is ingesteld op ingeschakeld.

Start de opdracht op NetFlow interface ipv6 om de interface "Local Area Connection" in CMD weer te geven.

Microsoft Windows kan de inhoud van het ontvangen ICMPv6 RA-pakket negeren wanneer de routerdetectieparameter is ingesteld op uitgeschakeld. Dit kan ervoor zorgen dat Microsoft Windows geen IPv6-adres genereert.

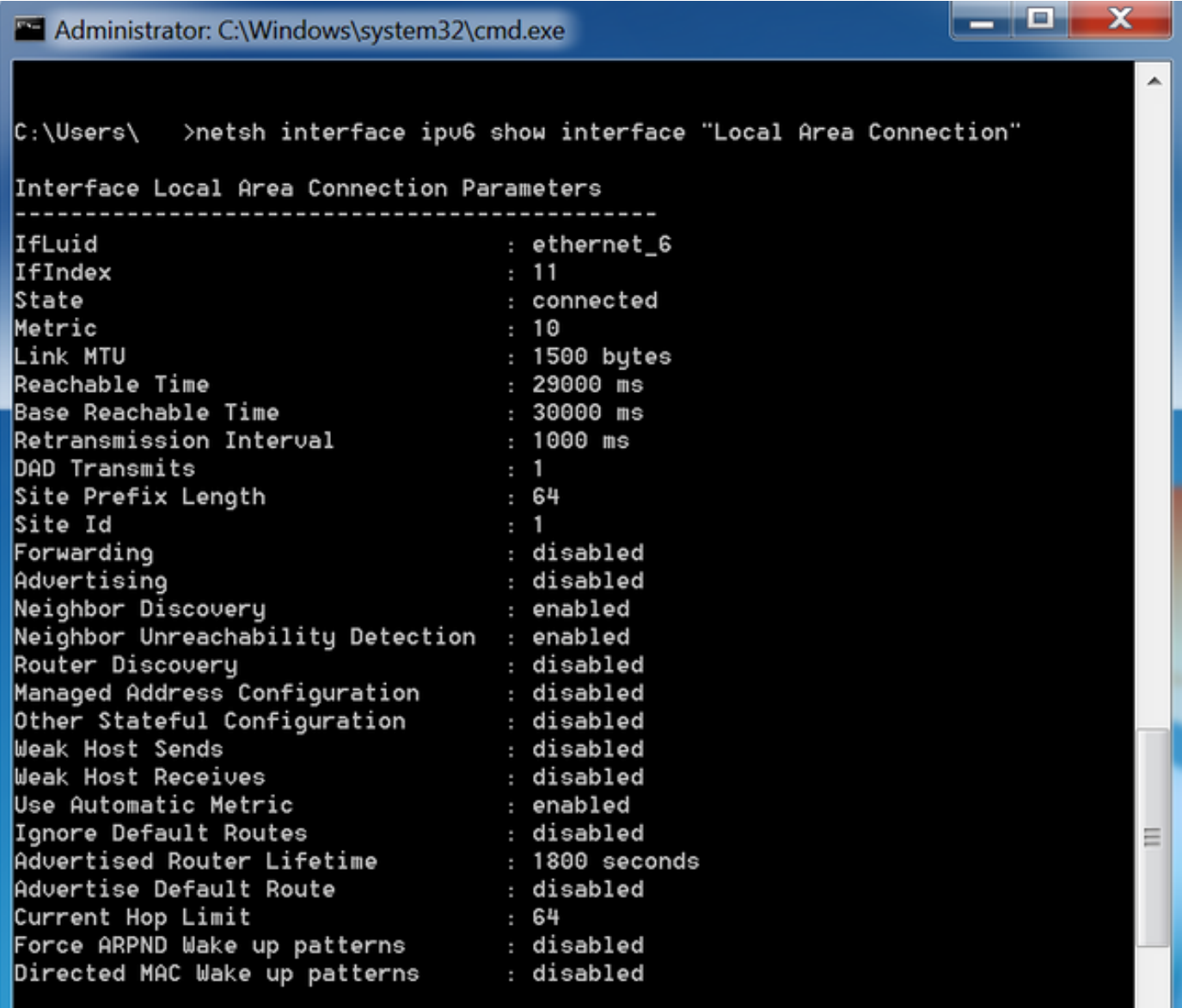

Gebruik deze opdracht om routerdetectie in te schakelen:

C:\> netsh interface ipv6 set interface "Local Area Connection" **routerdiscovery=enabled** Stap 4. Zorg ervoor dat de parameter advertenties is ingesteld op uitgeschakeld.

Start de opdracht op NetFlow interface ipv6 om de interface "Local Area Connection" in CMD weer te geven.

Microsoft Windows kan de inhoud van het ontvangen ICMPv6 RA-pakket negeren als de advertentieparameter is ingeschakeld.

De instelbare parameter voor advertenties veroorzaakt Microsoft Windows gedrag in IPv6-router, genereert en stuurt zijn eigen pakketten ICMPv6 RA naar het lokale netwerk.

De standaardstatus van de advertentieparameter moet worden uitgeschakeld.

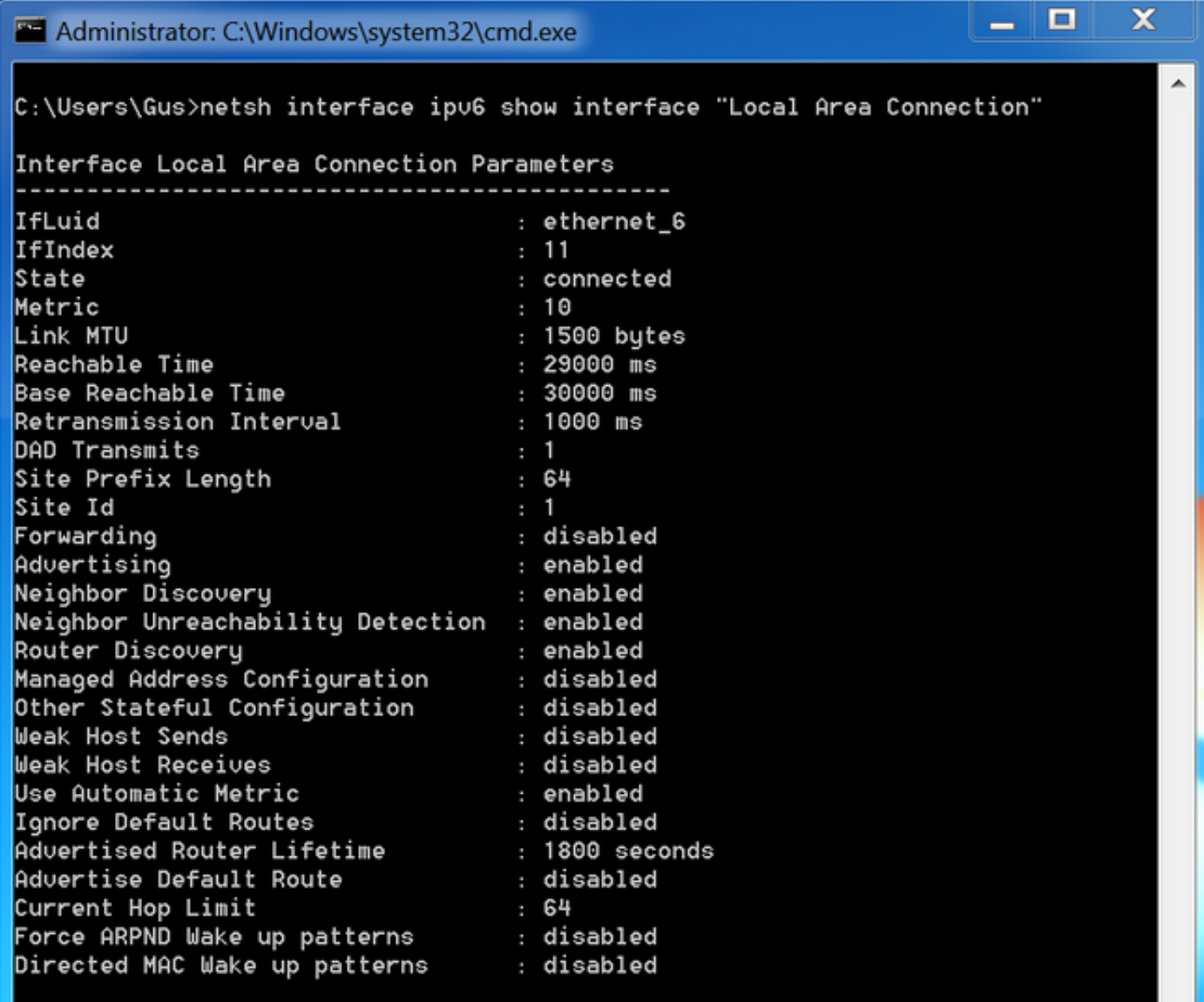

Gebruik deze opdracht om advertenties uit te schakelen:

C:\> netsh interface ipv6 set interface "Local Area Connection" **advertise=disabled**

# DHCPv6 stateless

End-hosts kunnen om extra configuratieparameters voor IPv6 vragen, zoals DNS, domeinnaam, enz., met gebruik van de stateless DHCPv6. Hiervoor moet het ICMPv6 RA-pakket de Andere Configuration-vlag (O-bit) hebben ingesteld.

De router stelt de vlag in wanneer het ipv6 en een ander-configuratie-vlag -bevel in Cisco IOS interfacemodi aanwezig is.

Router#

```
interface GigabitEthernet0/0/0
 ipv6 address 2001:ABCD::1/64
 ipv6 nd other-config-flag
!
```
De pakketuitwisseling tussen de routers en eindhosts vindt plaats zoals in de afbeelding wordt getoond.

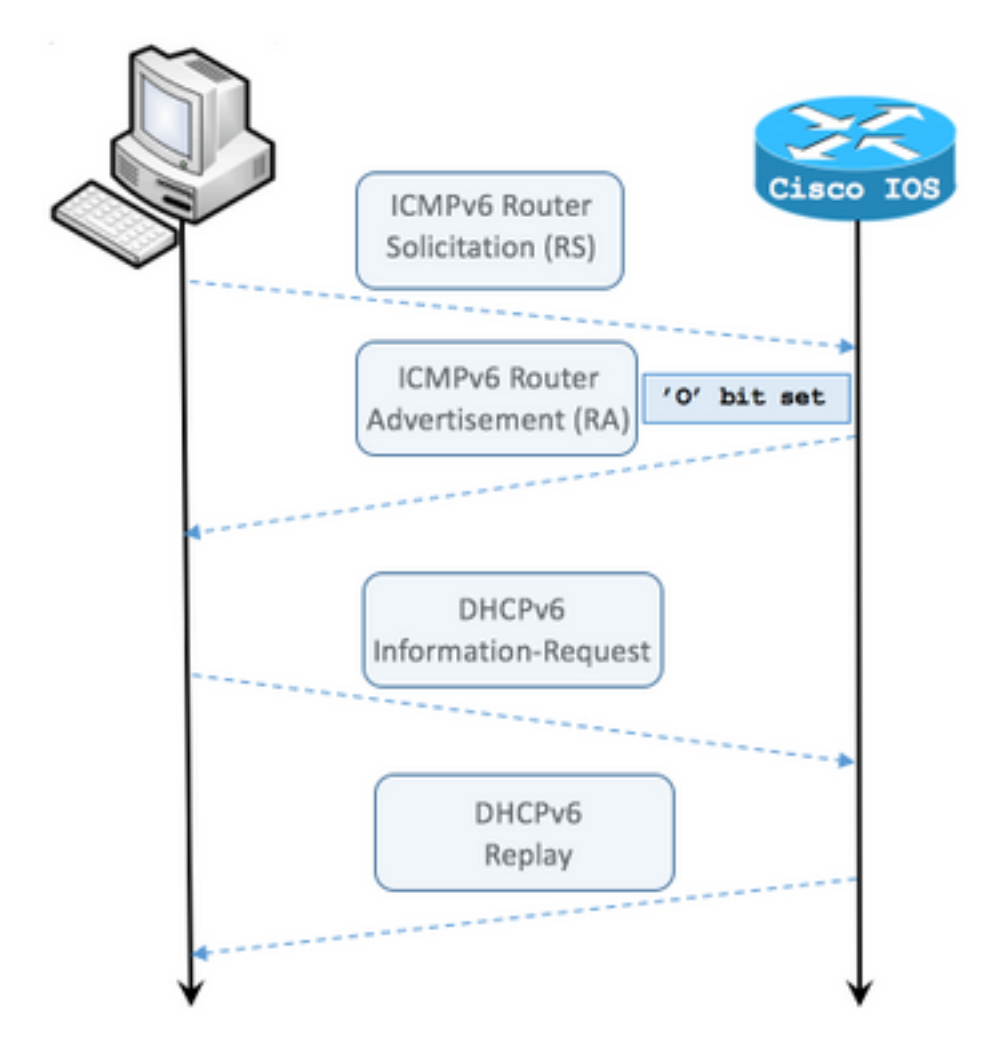

Stap 1. End-of-support wordt oorspronkelijk door ICMPv6 RS verzonden

Stap 2. Reacties van de router met ICMPv6 RA en omvatten de ingestelde O-vlag

Stap 3. End-of-support wordt DHCPv6-informatieaanvraag verzonden

#### Stap 4. Reacties van routers met DHCPv6-antwoord

ICMPv6 RA met Andere pakketvastlegging in de configuratieset:

```
Frame 9: 118 bytes on wire (944 bits), 118 bytes captured (944 bits) on interface 0
Ethernet II, Src: ca:01:b9:f0:00:08 (ca:01:b9:f0:00:08), Dst: IPv6mcast_01 (33:33:00:00:00:01)
Internet Protocol Version 6, Src: fe80::c801:b9ff:fef0:8, Dst: ff02::1
Internet Control Message Protocol v6
     Type: Router Advertisement (134)
     Code: 0
     Checksum: 0x4ca1 [correct] Cur hop limit: 64 Flags: 0x40 0... .... = Managed address
configuration: Not set .1.. .... = Other configuration: Set ! Cisco IOS command ipv6 nd other-
config-flag sets the O flag
         ..0. .... = Home Agent: Not set
         ...0 0... = Prf (Default Router Preference): Medium (0)
         .... .0.. = Proxy: Not set
        \ldots.... \ldots = Reserved: 0
     Router lifetime (s): 1800
     Reachable time (ms): 0
     Retrans timer (ms): 0
     ICMPv6 Option (Source link-layer address : ca:01:b9:f0:00:08)
     ICMPv6 Option (MTU : 1500)
     ICMPv6 Option (Prefix information : 2001:abcd::/64)
```
Op Wireless-shark gebruikt u het dhcpv6-filter om de uitwisseling van DHCPv6-pakketten te tonen:

```
Source Destination Protocol Length Info
PC IPv6 link local ff02::1:2 DHCPv6 120 Information-request XID: 0x8018f9 CID:
000100011f3e8772000c29806ccc
Frame 3884: 120 bytes on wire (960 bits), 120 bytes captured (960 bits) on interface 0
Ethernet II, Src: Vmware_80:6c:cc (00:0c:29:80:6c:cc), Dst: IPv6mcast_01:00:02
(33:33:00:01:00:02)
Internet Protocol Version 6, Src: PC IPv6 link local (fe80::5850:6d61:1fb:ef3a), Dst: ff02::1:2
(ff02::1:2)
User Datagram Protocol, Src Port: 546 (546), Dst Port: 547 (547) DHCPv6 Message type:
Information-request (11) Transaction ID: 0x8018f9 Elapsed time Client Identifier Vendor Class
Option Request Source Destination Protocol Length Info Router IPv6 link local PC IPv6 link local
DHCPv6 136 Reply XID: 0x8018f9 CID: 000100011f3e8772000c29806ccc Frame 3887: 136 bytes on wire
(1088 bits), 136 bytes captured (1088 bits) on interface 0 Ethernet II, Src: ca:01:b9:f0:00:08
(ca:01:b9:f0:00:08), Dst: Vmware_80:6c:cc (00:0c:29:80:6c:cc) Internet Protocol Version 6, Src:
Router IPv6 link local (fe80::c801:b9ff:fef0:8), Dst: PC IPv6 link local
(fe80::5850:6d61:1fb:ef3a) User Datagram Protocol, Src Port: 547 (547), Dst Port: 546 (546)
DHCPv6 Message type: Reply (7) Transaction ID: 0x8018f9 Server Identifier Client Identifier DNS
recursive name server Domain Search List
```
### DHCPv6 stateless server op Cisco IOS-configuratievoorbeeld

### Van Cisco IOS

Dit voorbeeld toont de configuratie van DHCPv6 Stateless Server in Cisco IOS.

Stap 1. Start vanuit de Global Configuration-modus de opdracht ipv6 dhcp-poolNAAM.

Stap 2. Gebruik de opdrachten dns-server en doman-name om de parameters te definiëren die naar de eindhosts worden verzonden via DHCPv6.

Stap 3. Pas de pool toe die in de interface-configuratiemodus is gedefinieerd met de opdrachtversie van ipv6 dhcp server NAME.

Stap 4. Voeg de commando **ipv6 en ander-configuratie-vlag** toe in de interface configuratie modus.

```
ipv6 unicast-routing
!
ipv6 dhcp pool LAN_POOL
 dns-server 2001:4860:4860::8888
 domain-name lab-test.net ! interface GigabitEthernet0/0/0 ipv6 address 2001:ABCD::1/64 ipv6 nd
other-config-flag ! Sets the Other Configuration flag in the RA packet.
 ipv6 dhcp server LAN_POOL
!
```
Om de configuratie op Cisco IOS te verifiëren is correct, gebruik deze opdrachten:

Stap 1. Toon ipv6 dhcp pool om de parameter te bevestigen die in de configuratie is toegepast.

Stap 2. Toon ipv6 dhcp-binding aan geen informatie aangezien DHCPv6 stateless geen IPv6 clients bijhouden.

Stap 3. Toon ipv6 dhcp interface moet de pool op de interface in het lokale netwerk tonen.

```
Router#show ipv6 dhcp pool
DHCPv6 pool: LAN_POOL
  DNS server: 2001:4860:4860::8888
  Domain name: lab-test.net
 Active clients: 0 1 . DHCPv6 Stateless does not keep track of IPv6 clients.
Router#
Router#show ipv6 dhcp binding
Router#
Router#show ipv6 dhcp interface
FastEthernet0/0 is in server mode
   Using pool: LAN_POOL
   Preference value: 0
  Hint from client: ignored
   Rapid-Commit: disabled
Router#
De opdracht debug ipv6 dhcp moet de berichtuitwisseling tussen de router en de eindgastheer
tonen:
```

```
Router#debug ipv6 dhcp
   IPv6 DHCP debugging is on
IPv6 DHCP: Received INFORMATION-REQUEST from FE80::5850:6D61:1FB:EF3A on FastEthernet0/0
IPv6 DHCP: Option VENDOR-CLASS(16) is not processed
IPv6 DHCP: Using interface pool LAN_POOL
IPv6 DHCP: Source Address from SAS FE80::C801:B9FF:FEF0:8
IPv6 DHCP: Sending REPLY to FE80::5850:6D61:1FB:EF3A on FastEthernet0/0
Router#
```
#### Vanuit Microsoft Windows

Vanuit de opdrachtmelding voert u de opdrachtoutput ipfig/all uit om er zeker van te zijn dat Microsoft Windows DNS-serverinformatie en -domeinnaam heeft ontvangen:

```
Windows IP Configuration
   Host Name . . . . . . . . . . . . : MY-LAPTOP
  Primary Dns Suffix . . . . . . :
   Node Type . . . . . . . . . . . . : Hybrid
   IP Routing Enabled. . . . . . . . : No
   WINS Proxy Enabled. . . . . . . . : No
   DNS Suffix Search List. . . . . . : lab-test.net
Ethernet adapter Local Area Connection: Connection-specific DNS Suffix . : lab-test.net
  Description . . . . . . . . . . . Thtel(R) PRO/1000 MT Network Connection
   Physical Address. . . . . . . . . : 00-0C-29-80-6C-CC
   DHCP Enabled. . . . . . . . . . . : No
   Autoconfiguration Enabled . . . . : Yes
    IPv6 Address. . . . . . . . . . . : 2001:abcd::5850:6d61:1fb:ef3a(Preferred)
   Temporary IPv6 Address. . . . . . : 2001:abcd::7151:b553:1a0a:80bb(Preferred)
  Link-local IPv6 Address . . . . . : fe80::5850:6d61:1fb:ef3a%11(Preferred)
  Default Gateway . . . . . . . . . : fe80::c801:b9ff:fef0:8%11
   DHCPv6 IAID . . . . . . . . . . . : 234884137
   DHCPv6 Client DUID. . . . . . . . : 00-01-00-01-1F-3E-87-72-00-0C-29-80-6C-CC
 DNS Servers . . . . . . . . . . . : 2001:4860:4860::8888
   NetBIOS over Tcpip. . . . . . . . : Disabled
   Connection-specific DNS Suffix Search List :
                                        lab-test.net
```
C:\Users\ >

## DHCPv6-stateful

C:\Users\ >**ipconfig /all**

End hosts kunnen om IPv6-adres en extra parameters vragen met het gebruik van DHCPv6 Stateful. Hiervoor moet het ICMPv6 RA-pakket de markering Managed Address Configuration (Mvlag) hebben ingesteld.

De router stelt de M vlag in wanneer het ipv6 en de geleid-configuratie-vlag bevel in de Cisco IOS interfaceconconfiguratie mode aanwezig is.

Router# interface GigabitEthernet0/0/0

```
 ipv6 address 2001:ABCD::1/64
 ipv6 nd managed-config-flag
!
```
De pakketuitwisseling tussen de routers en eindhosts vindt plaats zoals in de afbeelding wordt getoond.

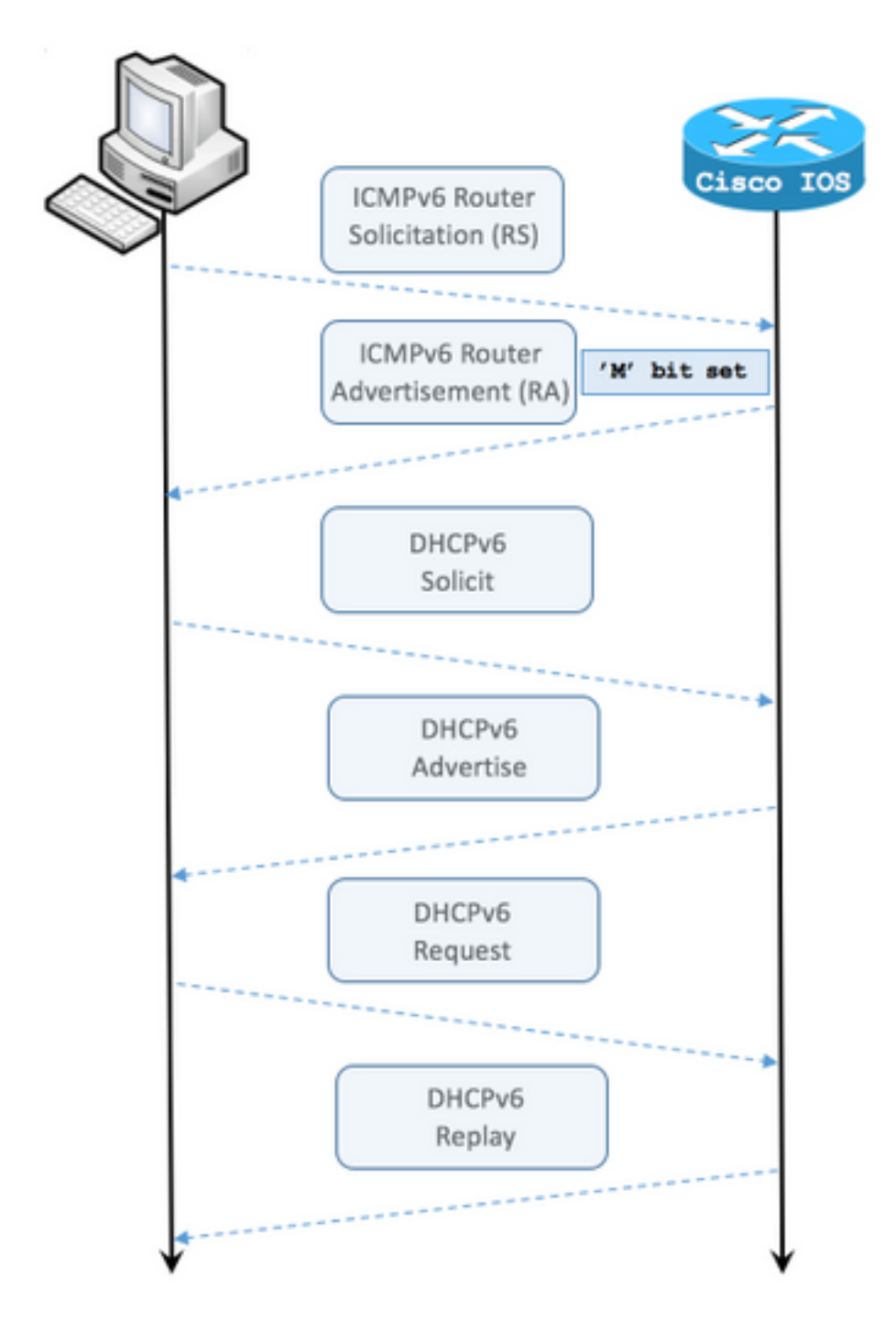

- Stap 1. End-of-life host stuurt aanvankelijk ICMPv6 RS.
- Stap 2. De router resteert met ICMPv6 RA met M-markering.
- Stap 3. End-of-support versturen van DHCPv6 legaal.
- Stap 4. De router reageert met DHCPv6-advertenties.
- Stap 5. End-of-support wordt verzonden naar DHCPv6-aanvraag.
- Stap 6. De router reageert met DHCPv6.

ICMPv6 RA met pakketvastlegging voor configuratie van beheerde adressen:

Ethernet II, Src: ca:01:b9:f0:00:08 (ca:01:b9:f0:00:08), Dst: IPv6mcast\_01 (33:33:00:00:00:01) Internet Protocol Version 6, Src: Router IPv6 link local (fe80::c801:b9ff:fef0:8), Dst: ff02::1 (ff02::1) Internet Control Message Protocol v6 Type: Router Advertisement (134) Code: 0 Checksum: 0x0642 [correct] Cur hop limit: 64 Flags: 0x80 **1... .... = Managed address configuration: Set** .0.. .... = Other configuration: Not set ..0. .... = Home Agent: Not set ...0 0... = Prf (Default Router Preference): Medium (0) .... .0.. = Proxy: Not set .... ..0. = Reserved: 0 Router lifetime (s): 1800 Reachable time (ms): 0 Retrans timer (ms): 0 ICMPv6 Option (Source link-layer address : ca:01:b9:f0:00:08) ICMPv6 Option (MTU : 1500) ICMPv6 Option (Prefix information : 2001:abcd::/64) Type: Prefix information (3) Length: 4 (32 bytes) Prefix Length: 64 Flag: 0x80  $1... \ldots = 0n$ -link flag(L): Set  **.0.. .... = Autonomous address-configuration flag(A): Not set**  $\ldots$ .... = Router address flag(R): Not set ...0 0000 = Reserved: 0 Valid Lifetime: 1800 Preferred Lifetime: 1800 Reserved Prefix: 2001:abcd:: (2001:abcd::)

In Wireshark, gebruik het dhcpv6-filter om de uitwisseling van DHCPv6-pakketten te tonen:

Source Destination Protocol Length Info PC IPv6 link local ff02::1:2 DHCPv6 157 Solicit XID: 0x328090 CID: 000100011f3e8772000c29806ccc Frame 965: 157 bytes on wire (1256 bits), 157 bytes captured (1256 bits) on interface 0 Ethernet II, Src: Vmware\_80:6c:cc (00:0c:29:80:6c:cc), Dst: IPv6mcast\_01:00:02 (33:33:00:01:00:02) Internet Protocol Version 6, Src: PC IPv6 link local (fe80::5850:6d61:1fb:ef3a), Dst: ff02::1:2 (ff02::1:2) User Datagram Protocol, Src Port: 546 (546), Dst Port: 547 (547) **DHCPv6 Message type: Solicit (1)** Transaction ID: 0x328090 Elapsed time Client Identifier Identity Association for Non-temporary Address Fully Qualified Domain Name Vendor Class Option Request Source **Destination** Protocol Length Info Router IPv6 link localPC IPv6 link local DHCPv6 180 Advertise XID: 0x328090 CID: 000100011f3e8772000c29806ccc IAA: 2001:abcd::70a1:36a7:3e72:fa95 Frame 966: 180 bytes on wire (1440 bits), 180 bytes captured (1440 bits) on interface 0 Ethernet II, Src: ca:01:b9:f0:00:08 (ca:01:b9:f0:00:08), Dst: Vmware\_80:6c:cc (00:0c:29:80:6c:cc) Internet Protocol Version 6, Src: Router IPv6 link local (fe80::c801:b9ff:fef0:8), Dst: PC IPv6 link local (fe80::5850:6d61:1fb:ef3a) User Datagram Protocol, Src Port: 547 (547), Dst Port: 546 (546) **DHCPv6 Message type: Advertise (2)** Transaction ID: 0x328090 Server Identifier Client Identifier Identity Association for Non-temporary Address

Source Destination Protocol Length Info PC IPv6 link local ff02::1:2 DHCPv6 199 Request XID: 0x328090 CID: 000100011f3e8772000c29806ccc IAA: 2001:abcd::70a1:36a7:3e72:fa95 Frame 967: 199 bytes on wire (1592 bits), 199 bytes captured (1592 bits) on interface 0 Ethernet II, Src: Vmware\_80:6c:cc (00:0c:29:80:6c:cc), Dst: IPv6mcast\_01:00:02 (33:33:00:01:00:02) Internet Protocol Version 6, Src: PC IPv6 link local (fe80::5850:6d61:1fb:ef3a), Dst: ff02::1:2 (ff02::1:2) User Datagram Protocol, Src Port: 546 (546), Dst Port: 547 (547) **DHCPv6 Message type: Request (3)** Transaction ID: 0x328090 Elapsed time Client Identifier Server Identifier Identity Association for Non-temporary Address Fully Qualified Domain Name Vendor Class Option Request Source **Destination** Protocol Length Info Router IPv6 link localPC IPv6 link local DHCPv6 180 Reply XID: 0x328090 CID: 000100011f3e8772000c29806ccc IAA: 2001:abcd::70a1:36a7:3e72:fa95 Frame 968: 180 bytes on wire (1440 bits), 180 bytes captured (1440 bits) on interface 0 Ethernet II, Src: ca:01:b9:f0:00:08 (ca:01:b9:f0:00:08), Dst: Vmware\_80:6c:cc (00:0c:29:80:6c:cc) Internet Protocol Version 6, Src: Router IPv6 link local (fe80::c801:b9ff:fef0:8), Dst: PC IPv6 link local (fe80::5850:6d61:1fb:ef3a) User Datagram Protocol, Src Port: 547 (547), Dst Port: 546 (546) **DHCPv6 Message type: Reply (7)** Transaction ID: 0x328090 Server Identifier Client Identifier Identity Association for Non-temporary Address DNS recursive name server

## DHCPv6 stateful Server op Cisco IOS-configuratievoorbeeld

### Van Cisco IOS

Domain Search List

DNS recursive name server

Domain Search List

Dit voorbeeld toont de configuratie van DHCPv6 Stateful Server in Cisco IOS.

Stap 1. Start vanuit de Global Configuration-modus de opdracht ipv6 dhcp-poolNAAM.

Stap 2. Gebruik adrestoevoegsel, dns-server en doman-naam subopdrachten om de parameters te definiëren die naar de eindhosts worden verzonden via DHCPv6.

Stap 3. Pas de pool toe die in de interface-configuratiemodus is gedefinieerd met de opdrachtversie van ipv6 dhcp server NAME.

Stap 4. Voeg de opdracht ipv6 toe en voeg de beheerd-configuratie-vlag toe in de interface

configuratie-modus.

Stap 5. Voeg de opdracht ipv6 toe en prefixstandaard 1800 1800 no-autofig in de interfaceconfiguratiemodus om de Autonome adresconfiguratie (A) vlag in het ICMPv6-RA-pakket uit te schakelen.

Opmerking: End hosts kunnen voor zichzelf twee verschillende IPv6-adressen configureren wanneer u de DHCPv6 stateful Server-benadering gebruikt. De eerste met de informatie in het ICMPv6 RA-pakket. Het tweede met de informatie in het DHCPv6-pakket. Om dit te vermijden, kan het pakket ICMPv6 RA de vlag van A verhinderen om eindhosts op te dragen geen IPv6-adres te genereren gebaseerd op de informatie in het pakket.

Opmerking: De prefixinformatie kan van de inhoud van het ICMPv6 RA-pakket worden verwijderd met de opdracht ipv6 en de prefix-standaardinformatie in de interfaceconfiguratiemodus.

```
ipv6 unicast-routing
!ipv6 dhcp pool LAN_POOL address prefix 2001:ABCD::/64 ! Includes the IPv6 prefix in the DHCPv6
packet exchange.
 dns-server 2001:4860:4860::8888
 domain-name lab-test.net
!
interface GigabitEthernet0/0/0
 ipv6 address 2001:ABCD::/64 eui-64
 ipv6 nd prefix default 1800 1800 no-autoconfig ! Disables the Autonomous address-
configuration(A) flag in the ICMPv6 RA packet.
 ipv6 nd managed-config-flag ! Sets the Managed address configuration flag in the ICMPv6 RA
packet.
 ipv6 dhcp server LAN_POOL
end
```
Om de configuratie op Cisco IOS te verifiëren is correct, gebruik deze opdrachten:

Stap 1. Toon ipv6 dhcp pool om de parameter te bevestigen die in de configuratie is toegepast.

Stap 2. Toon ipv6 dhcp binding moet informatie voor de IPv6 adressen die aan eindhosts zijn geleasd.

Stap 3. Toon ipv6 dhcp interface moet de pool op de interface in het lokale netwerk tonen.

```
Router#show ipv6 dhcp pool
DHCPv6 pool: LAN_POOL
  Address allocation prefix: 2001:ABCD::/64 valid 172800 preferred 86400 (1 in use, 0 conflicts)
   DNS server: 2001:4860:4860::8888
   Domain name: lab-test.net Active clients: 1 Router#
```
Router#**show ipv6 dhcp binding**

```
Client: FE80::5850:6D61:1FB:EF3A
  DUID: 000100011F3E8772000C29806CCC
   Username : unassigned
   IA NA: IA ID 0x0E000C29, T1 43200, T2 69120
    Address: 2001:ABCD::3DD4:77BB:E035:9375
             preferred lifetime 86400, valid lifetime 172800
             expires at Dec 28 2016 10:44 PM (172488 seconds)
```
Router#**show ipv6 dhcp interface** FastEthernet0/0 is in server mode Using pool: LAN\_POOL Preference value: 0 Hint from client: ignored Rapid-Commit: disabled

Router#

De opdracht **debug ipv6 dhcp** moet de berichtuitwisseling tussen de router en de eindgastheer tonen:

Router#**debug ipv6 dhcp** IPv6 DHCP debugging is on Router#IPv6 DHCP: **Received SOLICIT** from FE80::5850:6D61:1FB:EF3A on FastEthernet0/0 IPv6 DHCP: Option UNKNOWN(39) is not processed IPv6 DHCP: Option VENDOR-CLASS(16) is not processed IPv6 DHCP: Using interface pool LAN\_POOL IPv6 DHCP: Creating binding for FE80::5850:6D61:1FB:EF3A in pool LAN\_POOL IPv6 DHCP: Binding for IA\_NA 0E000C29 not found IPv6 DHCP: Allocating IA\_NA 0E000C29 in binding for FE80::5850:6D61:1FB:EF3A IPv6 DHCP: Looking up pool 2001:ABCD::/64 entry with username '000100011F3E8772000C29806CCC0E000C29' IPv6 DHCP: Poolentry for user not found IPv6 DHCP: Allocated new address 2001:ABCD::D9F7:61C:D803:DCF1 IPv6 DHCP: Allocating address 2001:ABCD::D9F7:61C:D803:DCF1 in binding for FE80::5850:6D61:1FB:EF3A, IAID 0E000C29 IPv6 DHCP: Updating binding address entry for address 2001:ABCD::D9F7:61C:D803:DCF1 IPv6 DHCP: Setting timer on 2001:ABCD::D9F7:61C:D803:DCF1 for 60 seconds IPv6 DHCP: Source Address from SAS FE80::C801:B9FF:FEF0:8 IPv6 DHCP: **Sending ADVERTISE** to FE80::5850:6D61:1FB:EF3A on FastEthernet0/0 IPv6 DHCP: **Received REQUEST** from FE80::5850:6D61:1FB:EF3A on FastEthernet0/0 IPv6 DHCP: Option UNKNOWN(39) is not processed IPv6 DHCP: Option VENDOR-CLASS(16) is not processed IPv6 DHCP: Using interface pool LAN\_POOL IPv6 DHCP: Looking up pool 2001:ABCD::/64 entry with username '000100011F3E8772000C29806CCC0E000C29' IPv6 DHCP: Poolentry for user found IPv6 DHCP: Found address 2001:ABCD::D9F7:61C:D803:DCF1 in binding for FE80::5850:6D61:1FB:EF3A, IAID 0E000C29 IPv6 DHCP: Updating binding address entry for address 2001:ABCD::D9F7:61C:D803:DCF1 IPv6 DHCP: Setting timer on 2001:ABCD::D9F7:61C:D803:DCF1 for 172800 seconds IPv6 DHCP: Source Address from SAS FE80::C801:B9FF:FEF0:8 IPv6 DHCP: **Sending REPLY** to FE80::5850:6D61:1FB:EF3A on FastEthernet0/0 Router#

#### Vanuit Microsoft Windows

C:\Users\ >**ipconfig /all**

 Start de opdrachtoutput /all om er zeker van te zijn dat Microsoft Windows IPv6-adres, standaardgateway, DNS-serverinformatie en domeinnaam heeft ontvangen:

Windows IP Configuration Host Name . . . . . . . . . . . . : MY-LAPTOP Primary Dns Suffix . . . . . . : Node Type . . . . . . . . . . . . : Hybrid IP Routing Enabled. . . . . . . . : No WINS Proxy Enabled. . . . . . . . : No DNS Suffix Search List. . . . . . : lab-test.net Ethernet adapter Local Area Connection: **Connectionspecific DNS Suffix . : lab-test.net** Description . . . . . . . . . . . : Intel(R) PRO/1000 MT Network Connection Physical Address. . . . . . . . . : 00-0C-29-80-6C-CC DHCP Enabled. . . . . . . . . . . : No Autoconfiguration Enabled . . . . : Yes IPv6 Address. . . . . . . . . . . : 2001:abcd::3dd4:77bb:e035:9375(Preferred) Lease Obtained. . . . . . . . . . Sunday, January 01, 2017 4:47:02 PM Lease Expires . . . . . . . . . : Tuesday, January 03, 2017 4:47:02 PM Link-local IPv6 Address . . . . . : fe80::5850:6d61:1fb:ef3a%11(Preferred) Default Gateway . . . . . . . . . : fe80::c801:b9ff:fef0:8%11 DHCPv6 IAID . . . . . . . . . . . : 234884137 DHCPv6 Client DUID. . . . . . . . : 00-01-00-01-1F-3E-87-72-00-0C-29-80-6C-CC  **DNS Servers . . . . . . . . . . . : 2001:4860:4860::8888** NetBIOS over Tcpip. . . . . . . . : Disabled Connection-specific DNS Suffix Search List : lab-test.net

C:\Users\ >

### Windows willekeurig gegenereerde interface-ID uitschakelen

Microsoft Windows genereert standaard een willekeurige interface-ID voor het automatisch geconfigureerd IPv6-adres (met SLAAC) in plaats van de EUI-64-methode.

C:\Users\ >**ipconfig** Windows IP Configuration Ethernet adapter Local Area Connection: Connection-specific DNS Suffix . : IPv6 Address. . . . . . . . . . . : 2001:abcd::**5850:6d61:1fb:ef3a** ! Randomly generated interface ID. Temporary IPv6 Address. . . . . . : 2001:abcd::8d1:8bbb:14e4:658e Link-local IPv6 Address . . . . . : fe80::5850:6d61:1fb:ef3a%11 Default Gateway . . . . . . . . . : fe80::c801:b9ff:fef0:8%11 Dit gedrag kan worden gewijzigd om Windows te maken om het EUI-64-proces te gebruiken.

**netsh interface ipv6 set global randomizeidentifiers=disabled**

U ziet nu dat de interface-ID gegenereerd is met het gebruik van het EUI-64-proces.

```
C:\Users\ >ipconfigWindows IP Configuration Ethernet adapter Local Area Connection:
Connection-specific DNS Suffix . : IPv6 Address. . . . . . . . . . . :
2001:abcd::20c:29ff:fe80:6ccc ! Interface ID now generated by EUI-64 method.
   Temporary IPv6 Address. . . . . . : 2001:abcd::9818:d729:fadb:8812
   Link-local IPv6 Address . . . . . : fe80::20c:29ff:fe80:6ccc%11
  Default Gateway . . . . . . . . . : fe80::c801:b9ff:fef0:8%11
```
U kunt de opdracht als volgt gebruiken:

**netsh interface ipv6 set global randomizeidentifiers=enabled**

## Windows tijdelijk IPv6-adres uitschakelen

Om veiligheidsredenen kan Windows tijdelijk IPv6-adressen maken en deze als bron voor uitgaande verbindingen gebruiken.

Dit kan verwarring in scenario's creëren wanneer de verwachting is dat eindgastheren bepaalde IPv6 adres gebruiken om de communicatie te bron zoals wanneer de regels van de Firewall in het netwerk worden bepaald.

Het tijdelijke IPv6-adres is vanwege Windows-implementatie van [RFC 4941.](https://tools.ietf.org/html/rfc4941)

C:\Users\ >**ipconfig** Windows IP Configuration Ethernet adapter Local Area Connection: Connection-specific DNS Suffix . : IPv6 Address. . . . . . . . . . . : 2001:abcd::5850:6d61:1fb:ef3a Temporary IPv6 Address. . . . . . : 2001:abcd::8d1:8bbb:14e4:658e Link-local IPv6 Address . . . . . : fe80::5850:6d61:1fb:ef3a%11 Default Gateway . . . . . . . . . : fe80::c801:b9ff:fef0:8%11 C:\Users\ >**netsh interface ipv6 show privacy** Querying active state... Temporary Address Parameters --------------------------------------------- **Use Temporary Addresses : enabled**

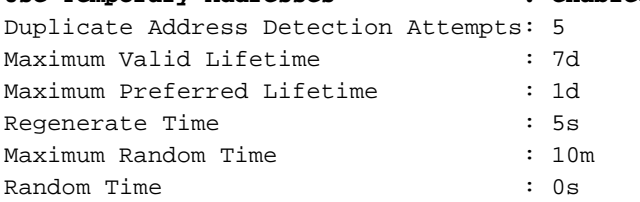

C:\Users\Gus>

U kunt de automatische aanmaak van het tijdelijke IPv6-adres als volgt uitschakelen:

netsh interface ipv6 set privacy state=disabled Indien de opdracht wordt toegepast, tonen de output:

C:\Users\ >ipconfig

Windows IP Configuration Ethernet adapter Local Area Connection: Connection-specific DNS Suffix . : IPv6 Address. . . . . . . . . . . : 2001:abcd::5850:6d61:1fb:ef3a Link-local IPv6 Address . . . . . : fe80::5850:6d61:1fb:ef3a%11 Default Gateway . . . . . . . . . : fe80::c801:b9ff:fef0:8%11 C:\Users\ >**netsh interface ipv6 show privacy** Querying active state...

Temporary Address Parameters

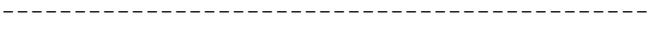

**Use Temporary Addresses : disabled** Duplicate Address Detection Attempts: 5 Maximum Valid Lifetime : 7d Maximum Preferred Lifetime : 1d Regenerate Time : 5s Maximum Random Time : 10m Random Time : 0s

U kunt de opdracht als volgt gebruiken: tijdelijk IPv6-adres kan ook worden gebruikt:

#### netsh interface ipv6 set privacy state=enable

IPv6 dynamische adrestoewijzing biedt meer opties dan DHCP in IPv4. Het is nodig om de belangrijkste configuratiepunten te kennen en te controleren wanneer het proces niet voltooid is zoals verwacht. De basisconfiguratieopdrachten worden voor deze optie op Cisco IOS en Microsoft Windows aangeboden voor een volledige weergave van het algehele proces.

### Gerelateerde informatie

- [Cisco IOS IPv6-opdrachtreferentie](/content/en/us/td/docs/ios-xml/ios/ipv6/command/ipv6-cr-book.html)
- [Windows-tools gebruiken om IPv6-configuratieinformatie te verkrijgen](https://technet.microsoft.com/en-us/library/bb726952.aspx)